# [MAC0211] Laboratório de Programação I Aula 12 Programação Bash Arquivos

Kelly Rosa Braghetto

<span id="page-0-0"></span>DCC–IME–USP

11 de abril de 2013

# [Aula passada] Construtores de laços – comando while

 $\triangleright$  Executa os comandos conseguintes enquanto os comandos de teste possuírem um status de saída zero. O status devolvido pelo while é o status de saída do último comando executado dos comandos conseguintes (ou zero, caso nenhum tenha sido executado).

<span id="page-1-0"></span>while {comandos de teste}; do {comandos conseguintes} done

Lembrete: Status de saída zero = sucesso na execução do comando ou programa

# [Aula passada] Comando while

#### Exemplo

#!/bin/bash

```
CONTADOR=0
while [ $CONTADOR -lt 10 ]; do
    echo O contador vale $CONTADOR
    let CONTADOR=CONTADOR+1
done
```
## [Aula passada] Alguns comandos para expressões lógicas

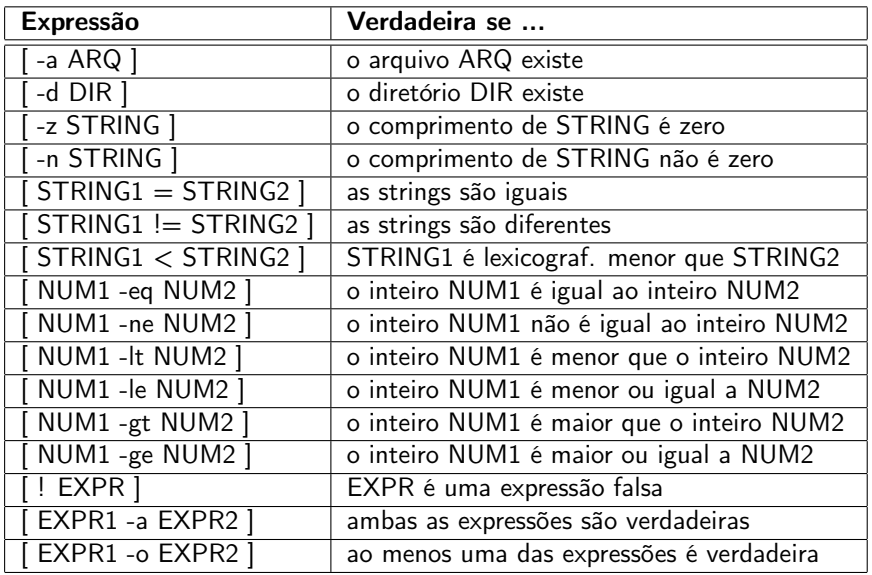

[MAC0211 – Lab. Prog. I | Aula 12 – Programação Bash – Arquivos](#page-0-0) DCC–IME–USP 4/28

# [Aula passada] Construtores de laços – comando until

Executa os comandos conseguintes enquanto os comandos de teste possuírem um status de saída diferente de zero. O status devolvido pelo until é o status de saída do último comando executado dos comandos conseguintes (ou zero, caso nenhum tenha sido executado).

until {comandos de teste}; do {comandos conseguintes} done

# [Aula passada] Comando until

#### Exemplo

#!/bin/bash

```
CONTADOR=20
until [ $CONTADOR -lt 10 ]; do
    echo O contador vale $CONTADOR
    let CONTADOR=CONTADOR-1
done
```
# [Aula passada] Construtores de laços – comando for

 $\triangleright$  Expande palavras e executa os comandos conseguintes uma vez para cada membro da lista resultante da expansão, sendo que a variável nome contém o membro atual. O status devolvido pelo for é o status de saída do último comando executado dos comandos conseguintes (ou zero, caso nenhum tenha sido executado).

```
for {nome} in {palavras ... }; do
  {comandos conseguintes}
done
```
## Comando for

[Aula passada] Exemplo 1 – percorre os arquivos do diretório atual

#!/bin/bash

```
for i in $( ls ); do
    echo item: $i
done
```
[Aula passada] Exemplo 2 – lista os números de 1 a 10

#!/bin/bash

```
for i in `seq 1 10`; do
    echo $i
done
```
[MAC0211 – Lab. Prog. I | Aula 12 – Programação Bash – Arquivos](#page-0-0) DCC–IME–USP 8 / 28

### Construtores condicionais – comando if

- $\triangleright$  Os comandos de teste são executados e se o status de retorno for zero, os comandos conseguintes do if são executados. Caso o status for diferente de zero, os comandos de teste do elif são executados e, se o status de retorno for zero, os comandos conseguintes correspondentes são executados. Se o else está presente e os comandos das cláusulas do if e do elif tiverem um status de saída diferente de zero, então os comandos conseguintes alternativos são executados.
	- if {comandos de teste}; then {comandos conseguintes} [elif {mais comandos de teste}; then {mais conseguintes}] [else {conseguintes alternativos}]

fi

#### Comando if-elif-else

Exemplo – verifica se a variável de ambiente NUMERO contém um número

#!/bin/sh

```
if [ $NUMERO -gt 0 ]; then
    echo "$NUMERO e' positivo"
elif [ $NUMERO -lt 0 ]; then
    echo "$NUMERO e' negativo"
elif [ $NUMERO -eq 0 ]; then
    echo "$NUMERO e' zero"
else
    echo "Ooops! $NUMERO nao e' um numero; "
fi
```
### Construtores condicionais – comando case

```
Exemplo – script que caracteriza animais
```

```
#!/bin/bash
```

```
echo -n "Digite um tipo de animal: "
read ANIMAL
echo -n "O $ANIMAL possui "
case $ANIMAL in
    cavalo | cachorro | gato) echo -n "quatro";;
    homem | canguru ) echo -n "duas";;
    *) echo -n "um número desconhecido de";;
esac
echo " pernas."
```
## Construtores condicionais – comando select

- $\triangleright$  Cria um menu com as entradas passadas para o comando
- ► O índice da opção selecionada é armazenado na variável REPLY
- $\triangleright$  O select é repetido até que o comando break seja executado

#### Exemplo

```
select ARQ in *; do
    echo você selecionou o arquivo texto $ARQ \($REPLY\)
    break;
done
```
## Construtores condicionais – comando select

#### Outro exemplo

```
#!/bin/bash
```

```
OPCOES="Hello Sair"
select opt in $OPCOES; do
    if [ "$opt" = "Sair" ]; then
        echo Tchau
        exit
    elif [ "$opt" = "Hello" ]; then
        echo Hello World
    else
        echo Opcao invalida
    fi
done
```
## Argumentos passados via linha de comando

- **>** São acessados via parâmetros posicionais
- $\triangleright$  5# número de argumentos passados (sem contar o nome do script)
- $\triangleright$  50 nome do script
- $\triangleright$  \$1, \$2, \$3,  $\ldots$  parâmetros 1, 2, 3,  $\ldots$

Exemplo – Script que diz oi para o usuário

```
#!/bin/bash
if [ $# -ne 1 ]; then
    echo Uso: $0 [nome]
else
    echo Oi, $1
```
do

### Funções e variáveis locais

- **Estrutura para a criação de funções:** function minha\_funcao { meu\_codigo }
- ► Usa-se a palavra-chave *local* para a criação de variáveis locais
- ► O status de saída de uma função é o status de saída do último comando executado nela

#### Exemplo

```
#!/bin/bash
HELLO=Hello
function fhello {
    local HELLO=World
    echo $HELLO
}
echo $HELLO \qquad \qquad # deve mostrar "Hello"
fhello \# chama fhello, que deve mostrar "World"
echo $HELLO \qquad \qquad \# deve mostrar "Hello" novamente
```
[MAC0211 – Lab. Prog. I | Aula 12 – Programação Bash – Arquivos](#page-0-0) DCC–IME–USP 15 / 28

### Passagem de parâmetros para funções

► Parâmetros passados para funções são tratados de forma semelhante aos parâmetros passados para o script

#### Exemplo

```
#!/bin/bash
```

```
function soma {
    echo $1+$2 = $[$1 + $2]
}
```
soma 23 75 # chama a funcao soma passando dois parametros

### Misturando um pouco de cada coisa...

```
Exemplo – script renomeador de arquivos
```

```
#!/bin/bash
```

```
# renomeia
```

```
STRDE=$1
STRPARA=$2
for i in $( ls *$STRDE* ); do
    ORIGEM=$i
    DESTINO=$(echo $i | sed -e "s/$STRDE/$STRPARA/")
    mv $ORIGEM $DESTINO
done
```
Exemplo de uso do script: ./renomeia teste meuteste O comando substitui todas as ocorrências da palavra "teste" em nomes de arquivos do diretório por corrente pela palavra "meuteste".

Obs.: Há uma versão mais "sofisticada" de script para renomear arquivos nesta

página: <http://tldp.org/HOWTO/Bash-Prog-Intro-HOWTO-12.html#ss12.3> [MAC0211 – Lab. Prog. I | Aula 12 – Programação Bash – Arquivos](#page-0-0) DCC–IME–USP 17 / 28

### Esclarecendo uma discussão levantada na aula passada...

#### O uso do "./" para executar um script do diretório corrente

- ▶ Para executar um script meu\_script que se encontra no diretório corrente, geralmente usamos: ./meu\_script [parâmetros]
- $\triangleright$  A intenção é dizer que queremos executar no shell um comando que não é builtin e nem está no caminho de busca (path). Por isso, precisamos dizer para o shell explicitamente sua localização, que, no caso de um arquivo no diretório corrente, é denotada pelo "./".
- $\triangleright$  Podemos adicionar o diretório corrente (.) no path, mas isso não é uma boa ideia sob o ponto de vista de segurança. Se algum script malicioso tiver sido "implantado" no diretório corrente e esse script tiver o nome de um comando que usamos com frequência (por exemplo, o ls), então o script malicioso seria executado em substituição do comando verdadeiro caso o diretório corrente estivesse no path.

## Esclarecendo uma discussão levantada na aula passada...

#### O operador source ou "." (ponto) <sup>1</sup>

 $\blacktriangleright$  Sintaxe:

source nome\_do\_arquivo [parâmetros]

ou

- . nome\_do\_arquivo [parâmetros]
- ► Funcionalidade: carrega os comandos armazenados em nome\_do\_arquivo e os executa no contexto do shell corrente (ou seja, as variáveis criadas ou modificadas pelo script vão permanecer disponíveis depois que a execução do script terminar).

<sup>1</sup>Mais detalhes em: <http://ss64.com/bash/period.html>

[MAC0211 – Lab. Prog. I | Aula 12 – Programação Bash – Arquivos](#page-0-0) DCC–IME–USP 19 / 28

## **Arquivos**

### Classificações

#### <span id="page-19-0"></span>Texto  $\times$  Binário: Dados  $\times$  Executável

- $\triangleright$  Arquivo Texto é estruturado como uma sequência de linhas de texto. De forma geral, podem conter apenas caracteres "imprimíveis", tabulações horizontais e quebras de linhas.
- $\triangleright$  Arquivo Binário podem conter qualquer tipo de dados, codificados em formato binário, para propósitos de armazenamento ou processamento computacional. Frequentemente, contém bytes que não devem ser interpretados como caracteres de texto.

### Arquivos

#### Arquivo Texto

- $\triangleright$  Caracteres de quebra de linha Carriage return (CR) [ASCII 13] e Line Feed (LF) [ASCII 10]
- $\triangleright$  Cada SO usa uma quebra de linha diferente
	- $\triangleright$  Windows: CR+LF
	- $\blacktriangleright$  Unix: LF
	- $\blacktriangleright$  Mac: CR

#### Arquivos

Classificações

#### Texto  $\times$  Binário: Dados  $\times$  Executável

- ▶ Arquivo de Dados contém informações que são entrada ou saída de programas de computadores.
- $\triangleright$  Arquivo Executável contém código ou instruções a serem executadas.

# Arquivos de dispositivos

O Unix e seus derivados são sistemas orientados a arquivos:

- $\triangleright$  Os dispositivos periféricos também são tratados como um tipo especial de arquivo
- $\triangleright$  Esses arquivos especiais possibilitam que programas interajam com qualquer dispositivo por meio de chamadas ao sistema padronizadas para operações de E/S

 $\triangleright$  Exemplos de arquivos de dispositivos de entrada e saída:

- $\triangleright$  impressora /dev/lp0
- $\triangleright$  console /dev/console
- $\triangleright$  hard disk /dev/sd[x] ou /dev/hd[x]...
- $\blacktriangleright$  cdrom /dev/cdrom
- $\blacktriangleright$  /dev/null [não está associado a um dispositivo físico!]
- Arquivos de dispositivos podem ser de três tipos: de caracter, de bloco e pseudo-dispositivo

## "Brincando" com os arquivos de dispositivos

#### Faça este teste e observe o resultado:

- ▶ em um terminal, executar o comando tty. O resultado será algo como /dev/pts/3.
- $\triangleright$  em outro terminal, executar o comando cat arq >/dev/pts/3 (onde arq é um arquivo texto presente no diretório atual).
- Executar também *cat >/dev/pts/3*. Digite caracteres e pressione [Ctrl-D] para efetuar a "transmissão". [CRTL+D] em uma linha vazia encerra a "transmissão".

## "Curiosidade" sobre o cat

- ▶ Quando nenhum arquivo de entrada é passado para o cat, ele lê caracteres da entrada padrão até que as teclas CRTL-D sejam pressionadas em uma linha vazia.
- $\triangleright$  Exemplo: o comando abaixo cria um arquivo de nome "meu arq.txt", gravando nele tudo o que o usuário digitar até que CTRL-D seja pressionado em uma linha vazia cat > meu\_arq.txt

## Lição de casa

#### Leitura de texto sobre o projeto de interfaces (de bibliotecas)

 $\triangleright$  Capítulo 4 – Interfaces, do livro The Practice of Programming, de B.W. Kernighan e R. Pike

(A cópia digital do capítulo está no Paca, junto com o material da aula de hoje.)

## Bibliografia e materiais recomendados

- $\blacktriangleright$  Manual do bash <http://www.gnu.org/software/bash/manual/bashref.html>
- $\blacktriangleright$  HowTo de programação no Bash <http://tldp.org/HOWTO/Bash-Prog-Intro-HOWTO.html>
- $\triangleright$  Arquivos e *Streams* em C manual de referência da libc [http://www.gnu.org/software/libc/manual/html\\_mono/](http://www.gnu.org/software/libc/manual/html_mono/libc.html#I_002fO-Overview) [libc.html#I\\_002fO-Overview](http://www.gnu.org/software/libc/manual/html_mono/libc.html#I_002fO-Overview)
- $\triangleright$  Filosofia do Unix e pipes livro: The Art of Unix Programming, de E.S. Raymond <http://www.catb.org/esr/writings/taoup/html/>
- <span id="page-26-0"></span>▶ Notas das aulas de MAC0211 de 2010, feitas pelo Prof. Kon <http://www.ime.usp.br/~kon/MAC211>

## Cenas dos próximos capítulos...

#### Nas próximas aulas, veremos um novo assunto

- ▶ Modularização de programas escritos em C
- <span id="page-27-0"></span>► Gerenciamento de compilação de programas e bibliotecas com ferramentas